# **Guide CarbonViz**

### Ce guide présente l'extension de navigateur **CarbonViz**.

[Installation](#page-0-0) [Utilisation](#page-1-0) [MiniViz](#page-1-1) [Popup de l'extension](#page-1-2) [Page principale de l'extension](#page-4-0)

## <span id="page-0-0"></span>**Installation**

Vous pouvez installer directement l'extension **C***arbonViz* depuis le store d'extension de votre navigateur.

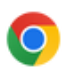

Chrome / Brave / Chromium:

<https://chrome.google.com/webstore/detail/carbonviz/lieikallcilhkihohkajnhmhkiipaaaf>

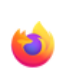

<https://addons.mozilla.org/af/firefox/addon/carbonviz/>

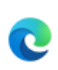

Edge

Firefox

<https://microsoftedge.microsoft.com/addons/detail/carbonviz/coikafjaganjkbdajlbndipabikmjfjh>

Safari

<https://apps.apple.com/ch/app/carbonviz/id6463010692?l=fr-FR&mt=12>

 Une fois l'extension installée, vous pouvez l'épingler à la barre de votre navigateur.

Une fois épinglée, cliquer sur l'icône fera apparaître le [Popup d](https://www.notion.so/4b208c47bfd04e4ab6b3739c644f24ce?pvs=25#5562c641c8bf49d29a3178b170513160)e l'extension.

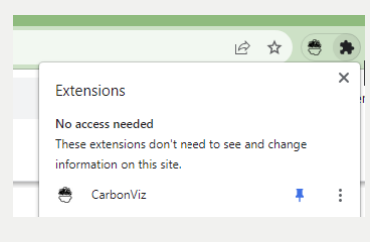

# <span id="page-1-0"></span>**Utilisation**

Vous pouvez intéragir avec CarbonViz de 3 manières différentes:

- le widget [miniViz](https://www.notion.so/4b208c47bfd04e4ab6b3739c644f24ce?pvs=25#828508cb51d94041b34ad52279341569) visible dans chaque page
- le [Popup](https://www.notion.so/4b208c47bfd04e4ab6b3739c644f24ce?pvs=25#ef9085d9b3af492eada2360f231f40c4) de l'extension
- la [page principale](https://www.notion.so/4b208c47bfd04e4ab6b3739c644f24ce?pvs=25#d9672ec515d94549af9d397dd487ca52) de l'extension

### <span id="page-1-1"></span>**MiniViz**

MiniViz est le widget visible dans les pages webs qui vous indique votre impact au fur et à mesure de vos activités. Plus vos activités seront gourmandes en données et énergie, plus la barre d'analogies de MiniViz se remplira rapidement.

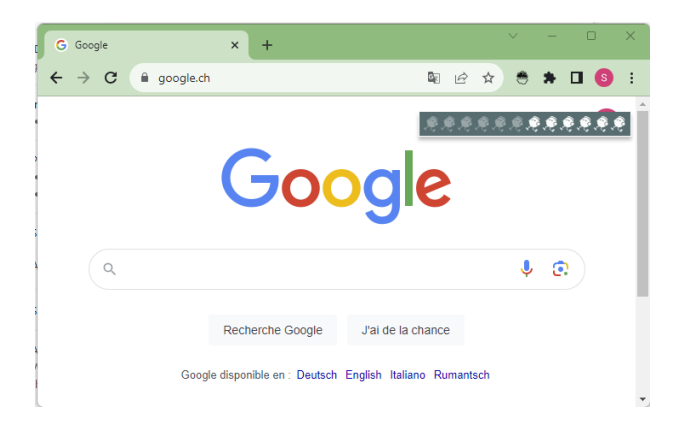

MiniViz se cache automatiquement lorsque vous déplacez la souris dessus pour intéragir avec la page web. Vous pouvez adapter sa position ou le cacher dans les [paramètres](https://www.notion.so/4b208c47bfd04e4ab6b3739c644f24ce?pvs=25#9a68af0b36664f468429a5d24691832b).

### <span id="page-1-2"></span>**Popup de l'extension**

La fenêtre Popup de l'extension vous permet d'en savoir plus sur l'impact de vos activités en lignes. Vous pouvez en particulier vérifier l'historique détaillé, comprendre l'impact de votre navigation grâce à des analogies, vérifier les tendances hebdomadaires et mensuelles ou encore régler différents paramètres.

Vous pouvez afficher la fenêtre Popup depuis le menu extension de votre navigateur ou directement depuis la barre de raccourci si vous l'avez épinglée.

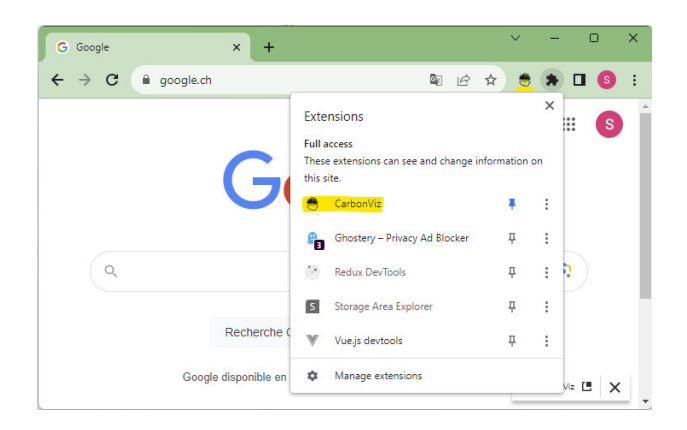

#### **Historique**

L'onglet *Historique* vous permet de voir l'historique de vos activitées dans le navigateur et leur impact associé. Vous pouvez voir l'historique par jours, semaines ou mois et vérfier la quantité de données téléchargées ou l'estimation de la quantité de Co2 équivalente générée.

Des analogies vous aident à visualiser cet impact et à appréhender l'énergie utile à nos activités en ligne.

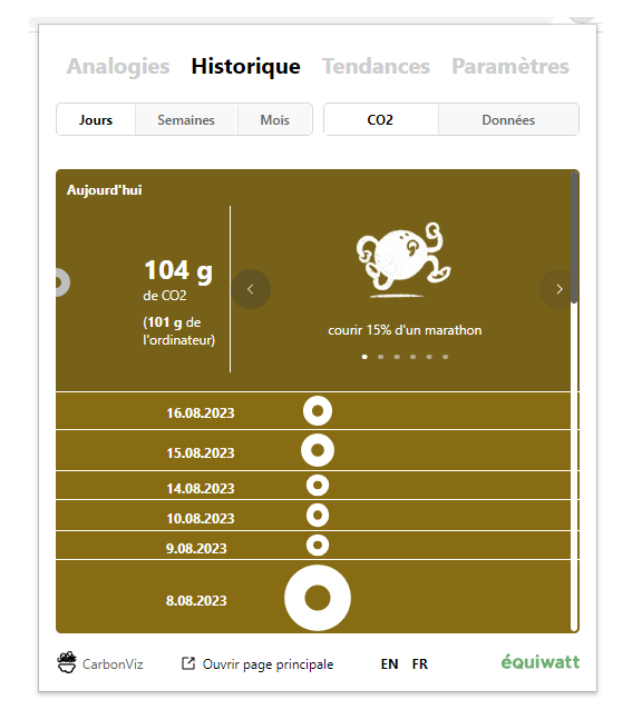

**Analogies**

Dans l'onglet *Analogies*, vous pouvez parcourir les différentes analogies et vérifier votre activité d'aujourd'hui, des 7 derniers

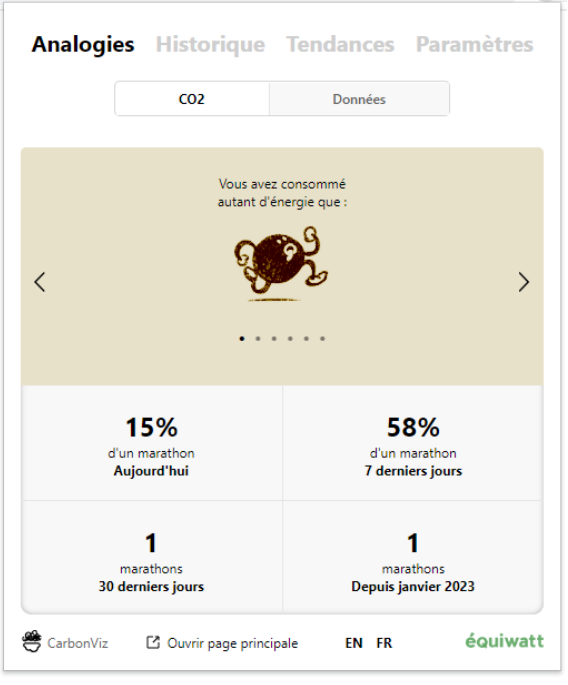

#### **Tendances et recommandations**

L'onglet *Tendances* vous permet de vérifier l'évolution de votre activité des 7 ou 30 derniers jours en fonction de l'impact Co2 estimé ou de la quantité de données téléchargées.

Des **Recommandations** s'affichent pour vous aider à diminuer l'impact de vos activités en ligne. Ceraines recommandations sont spécifiquement liés aux sites que vous consultez le plus souvent.

> Dans l'estimation Co2, l'estimation de l'impact de la fabrication de votre ordinateur est également prise en compte.

jours, des 30 derniers jours ou depuis le début de l'année.

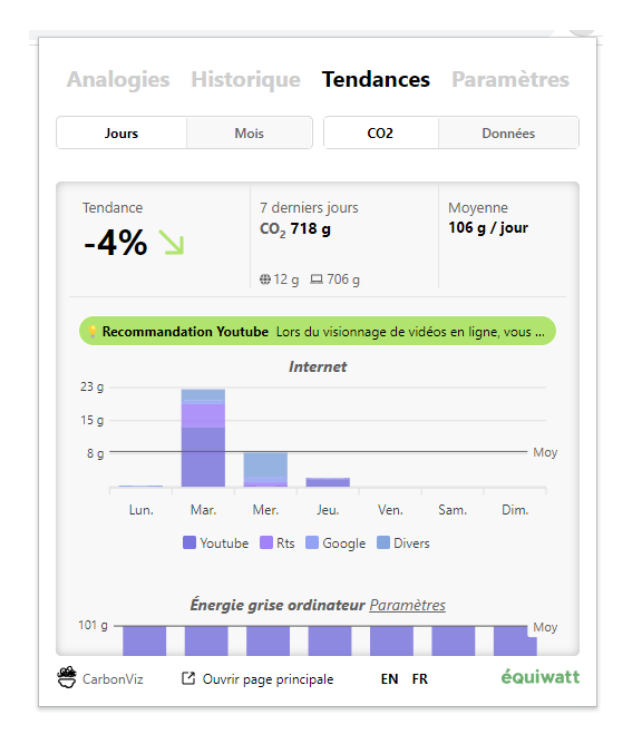

#### **Paramètres**

Dans l'onglet **Paramètres**, vous pouvez:

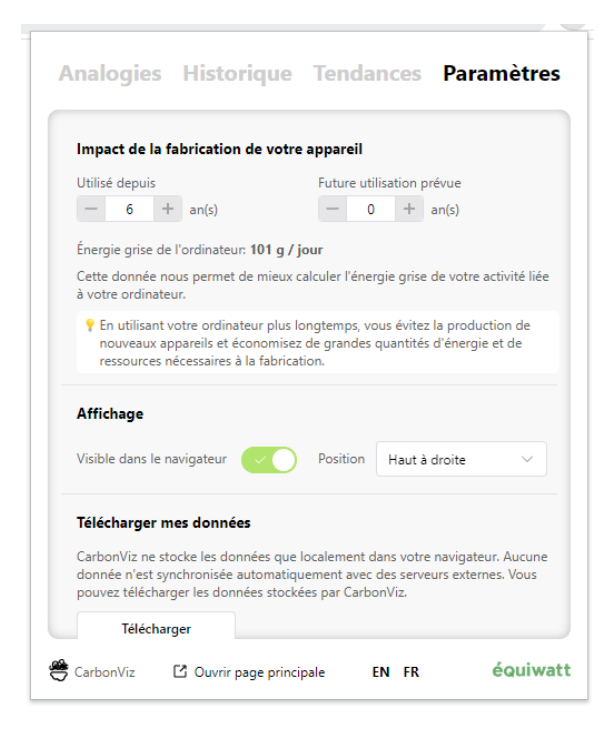

- adapter la durée pendant laquelle vous pensez utiliser votre ordinateur pour mieux calculer son impact.
- Afficher / Cacher Miniviz et choisir son emplacement dans la page
- Télécharger vos données
- Supprimer vos données

### <span id="page-4-0"></span>**Page principale de l'extension**

Vous pouvez ouvrir la page principale de CarbonViz depuis le bas du Popup.

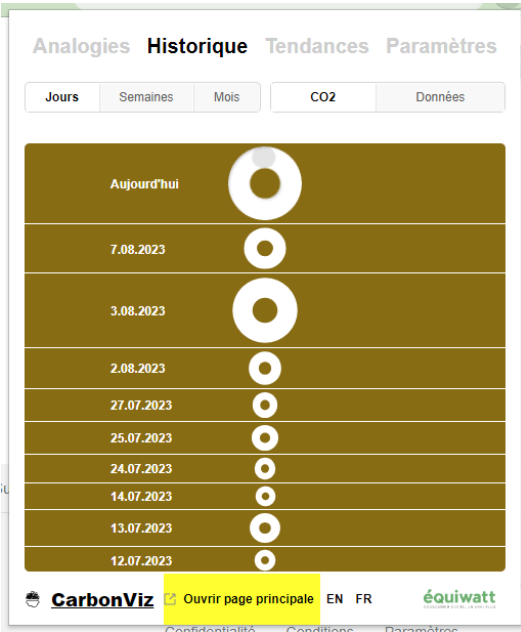

Vous retrouver ici la plupart des informations affichées dans le Popup: **[Historique](https://www.notion.so/4b208c47bfd04e4ab6b3739c644f24ce?pvs=25#f37a9f01589847049bab5997d300d417)**, **[Analogies](https://www.notion.so/4b208c47bfd04e4ab6b3739c644f24ce?pvs=25#a5f1dbe68f0b4a4e99d8f138cacb1a6b)**, **[Tendances et recommandations](https://www.notion.so/4b208c47bfd04e4ab6b3739c644f24ce?pvs=25#10b3953664ee40dfa2f37bb3de39f82f)**, **[Paramètres](https://www.notion.so/4b208c47bfd04e4ab6b3739c644f24ce?pvs=25#9a68af0b36664f468429a5d24691832b)**.

Vous trouverez également une **FAQ** avec plus d'informations sur le fonctionnement de CarbonViz et les **Partenaires** du projet.

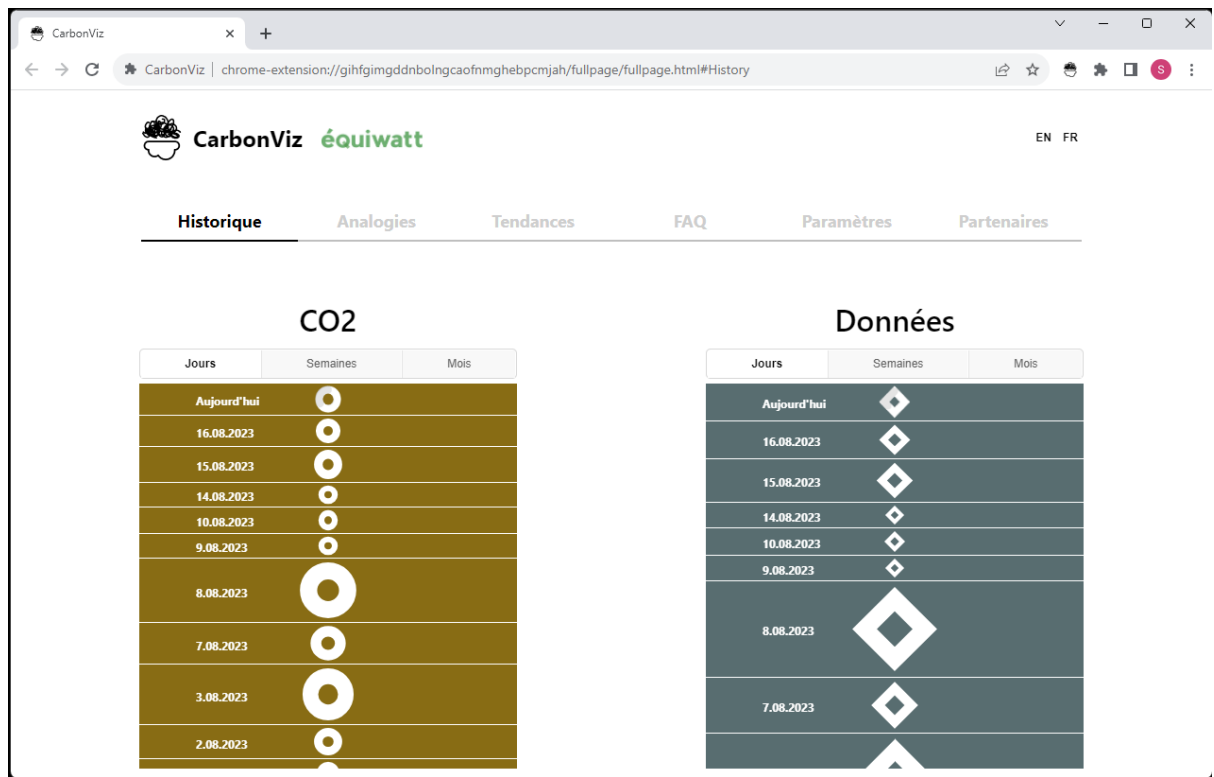